# How to using Expert Routine in **Transformation**

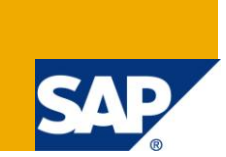

### **Applies to:**

SAP BI, SAP BW, ECC, ABAP, Business Intelligence. For more information, visit the EDW [homepage.](http://www.sdn.sap.com/irj/sdn/edw)

#### **Summary**

This article demonstrates how to create expert routine and load the data. This gives you a very basic idea of creating an expert routine.

**Author:** P Renjith Kumar

**Company:** SAP Labs India Pvt Ltd

**Created on:** 18 August 2010

#### **Author Bio**

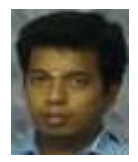

P Renjith Kumar is presently working in SAP Labs India Pvt Ltd and specializes in Extraction and Modeling areas of BI. Basically as an ABAP consultant, he has extensive cross functional experience and has been with end to end SAP ERP and BI implementation projects across manufacturing domain.

# <span id="page-1-0"></span>**Table of Contents**

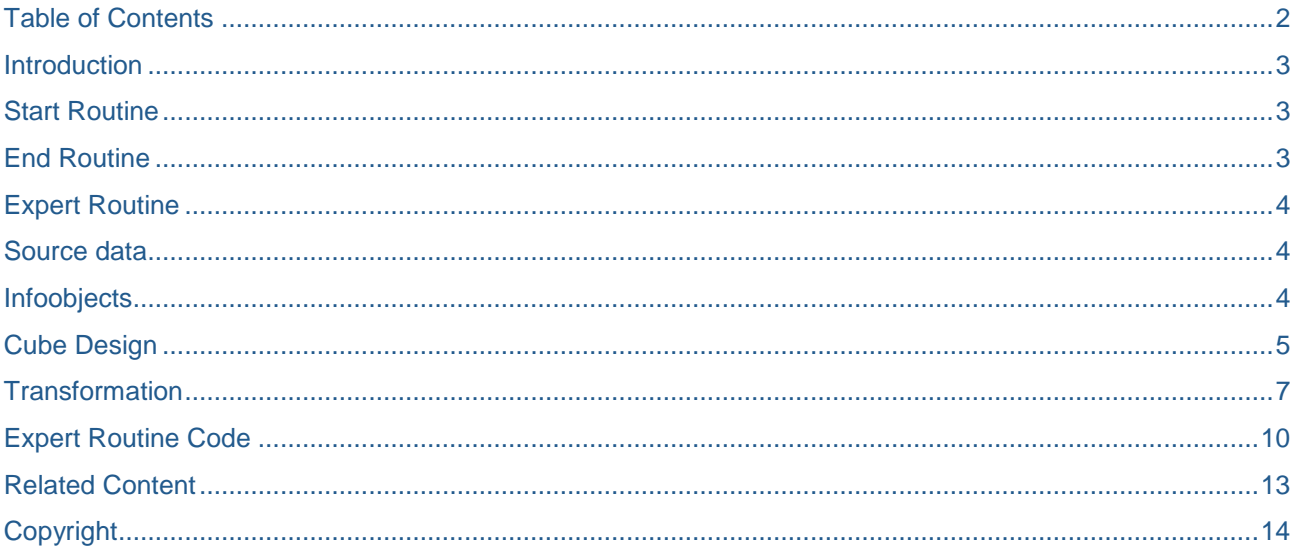

 $\overline{2}$ 

#### <span id="page-2-0"></span>**Introduction**

You use routines to define complex transformation rules.

Routines are local ABAP classes that consist of a predefined definition area and an implementation area. The TYPES for the inbound and outbound parameters and the signature of the routine (ABAP method) are stored in the definition area. The actual routine is created in the implementation area. ABAP object statements are available in the coding of the routine. Upon generation, the coding is embedded in the local class of the transformation program as the method.

The following graphic shows the position of these routines in the data flow:

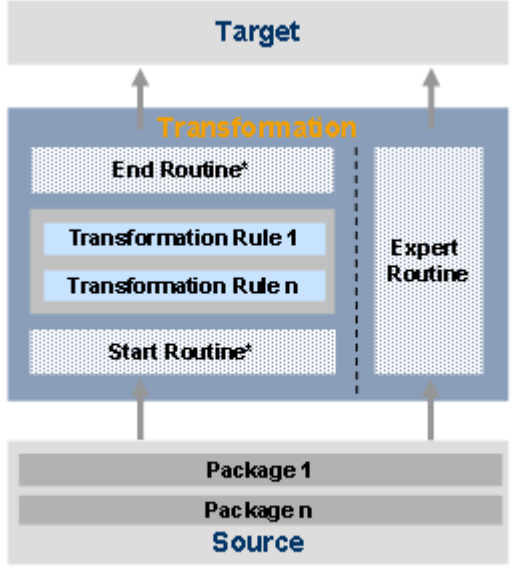

\* Optional

#### <span id="page-2-1"></span>**Start Routine**

The start routine is run for each data package at the start of the transformation. The start routine has a table in the format of the source structure as input and output parameters. It is used to perform preliminary calculations and store these in a global data structure or in a table. This structure or table can be accessed from other routines. You can modify or delete data in the data package.

#### *Routine for Key Figures or Characteristics*

This routine is available as a rule type; you can define the routine as a transformation rule for a key figure or a characteristic. The input and output values depend on the selected field in the transformation rule.

#### <span id="page-2-2"></span>**End Routine**

<span id="page-2-3"></span>An end routine is a routine with a table in the target structure format as input and output parameters. You can use an end routine to postprocess data after transformation on a package-by-package basis. For example, you can delete records that are not to be updated, or perform data checks.

#### **Expert Routine**

This type of routine is only intended for use in special cases. You can use the expert routine if there are not sufficient functions to perform a transformation. The expert routine should be used as an interim solution until the necessary functions are available in the standard routine.

You can use this to program the transformation yourself without using the available rule types. You must implement the message transfer to the monitor yourself.

If you have already created transformation rules, the system deletes them once you have created an expert routine.

#### **Definition**

An Expert routine is a routine with contains both the source and target structure. we can use Expert routine if there are not sufficient functions to perform transformation.

#### **Approach to Scenario**

For Expert Routine every things needs to be written using coding. In simple an expert routine performs all the actions of Start Routine, Mappings, Field and End Routines.

In Expert Routine we will read from source\_package which contains all the data and update into result\_package which should be the output.

#### <span id="page-3-0"></span>**Source data**

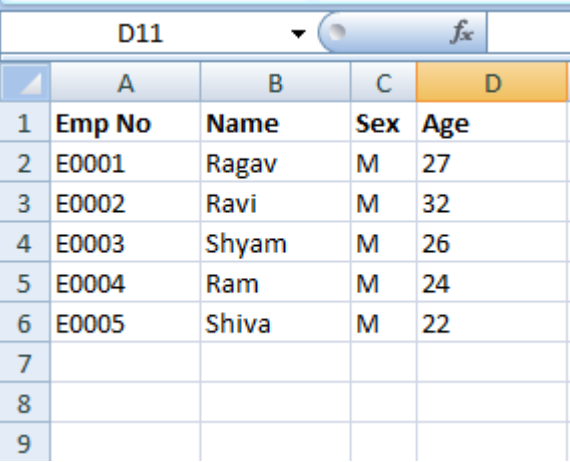

#### <span id="page-3-1"></span>**Infoobjects**

- ER\_ENUM Employee Number
- ER\_ENAME Employee Name
- ER\_ESEX Employee Sex
- ER\_EAGE Employee Age

# <span id="page-4-0"></span>**Cube Design**

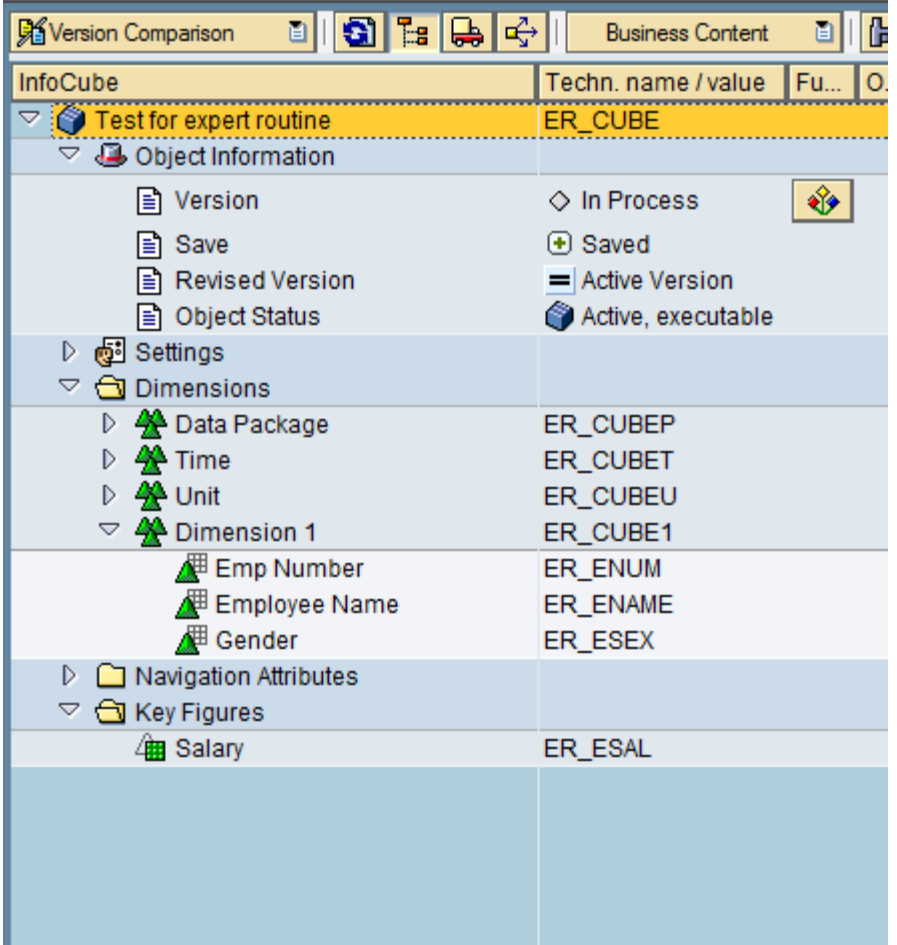

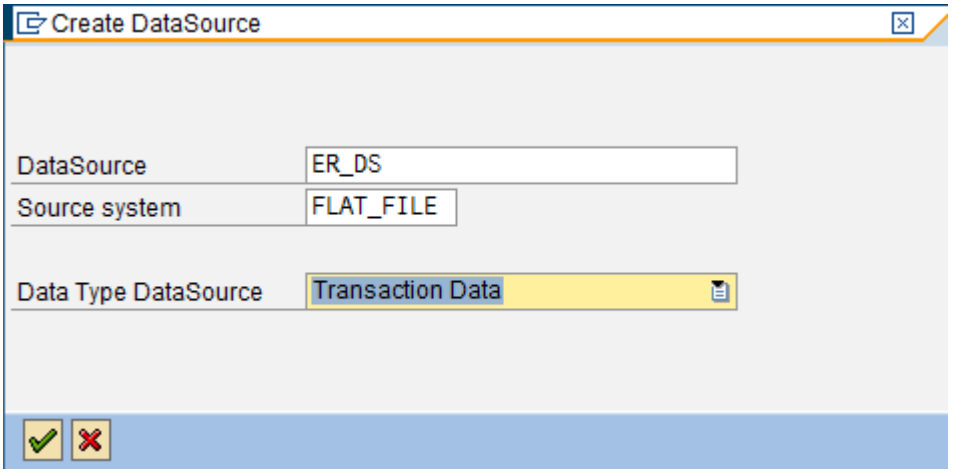

![](_page_5_Picture_39.jpeg)

![](_page_5_Picture_40.jpeg)

#### **Monitor - Administrator Workbench** | 3 All | 了品 | 图 | 3 Details  $|\mathbb{G}| |\mathbb{D}|$  if  $\mathbb{F}$  by  $|\mathbb{G}| \mathbb{D}|$ Monitor Ā Header **Status Details**  $\heartsuit$  COO successful (1)  $\triangledown$  8 PSA Total  $\infty$ a  $\nabla$   $\frac{1}{22}$  2010.12.16 Technical COD All IDocs processed success...  $\triangledown$  **[2]** FLAT\_FILE (Flat File ) 岡 l劻 ч 23 12:07:30 (5 From 5 Rec Request successfully loaded to PSA; start further

### **PSA Maintenance**

![](_page_6_Picture_106.jpeg)

#### <span id="page-6-0"></span>**Transformation**

Creating Transformation by Expert Routine

![](_page_6_Picture_107.jpeg)

![](_page_6_Picture_108.jpeg)

![](_page_7_Picture_38.jpeg)

![](_page_7_Picture_39.jpeg)

![](_page_8_Picture_36.jpeg)

#### <span id="page-9-0"></span>**Expert Routine Code**

![](_page_9_Picture_193.jpeg)

Test for expert routine (ER\_CUBE)

**■** → Not saved

Expertenroutine

**The Group** 

**≠** Edited Version

Delete Rule Group

-<br>E-Rule

Rule

 $2\sqrt{3}$  ER\_ENAME

 $3 \sqrt{3}$  ER\_ESEX

ER\_EAGE

 $4$ 

Test for expert routine (ER\_CUBE)

1  $\sqrt{3}$  ER\_ENUM  $\frac{1}{\sqrt{3}}$  Emp Number

Pos Key InfoObject | Icor Descript.

 $\Diamond$  New

100% 日图

Descript.

Gender

Emp Number

Employee Name

Employee Age

Do(es) Not Exist

BBIT HiRule Group 面

 $\|\mathbf{H}\|$ 

Employee Name

**Employee Age** 

 $\mathbb{R}$  Gender

Inte

 $\Box$ 

□

⊐

Source Target

Version

টা প্ৰাপ্ত

Pos Ke Field

 $\overline{1}$ 

 $\bar{\bf 2}$ 

 $\overline{3}$ 

 $\overline{4}$ 

Active Version

Expert Routine (ER\_DS)

/BIC/ER\_ENUM

/BIC/ER\_ENAME

/BIC/ER\_ESEX

/BIC/ER\_EAGE

#### DTP data load

![](_page_10_Picture_42.jpeg)

 $\sqrt{\mathbf{x}}$ 

![](_page_10_Picture_43.jpeg)

#### Check the DTP monitor

![](_page_11_Picture_43.jpeg)

# "ER\_CUBE", List output

![](_page_11_Picture_44.jpeg)

![](_page_11_Picture_45.jpeg)

#### <span id="page-12-0"></span>**Related Content**

[SAP Developer Network](https://www.sdn.sap.com/irj/sdn/index)

**[SAP Help](http://help.sap.com/saphelp_nw70/helpdata/en/b2/e50138fede083de10000009b38f8cf/frameset.htm)** 

For more information, visit the **EDW** [homepage](http://www.sdn.sap.com/irj/sdn/edw)

## <span id="page-13-0"></span>**Copyright**

#### © Copyright 2010 SAP AG. All rights reserved.

No part of this publication may be reproduced or transmitted in any form or for any purpose without the express permission of SAP AG. The information contained herein may be changed without prior notice.

Some software products marketed by SAP AG and its distributors contain proprietary software components of other software vendors.

Microsoft, Windows, Excel, Outlook, and PowerPoint are registered trademarks of Microsoft Corporation.

IBM, DB2, DB2 Universal Database, System i, System i5, System p, System p5, System x, System z, System z10, System z9, z10, z9, iSeries, pSeries, xSeries, zSeries, eServer, z/VM, z/OS, i5/OS, S/390, OS/390, OS/400, AS/400, S/390 Parallel Enterprise Server, PowerVM, Power Architecture, POWER6+, POWER6, POWER5+, POWER5, POWER, OpenPower, PowerPC, BatchPipes, BladeCenter, System Storage, GPFS, HACMP, RETAIN, DB2 Connect, RACF, Redbooks, OS/2, Parallel Sysplex, MVS/ESA, AIX, Intelligent Miner, WebSphere, Netfinity, Tivoli and Informix are trademarks or registered trademarks of IBM Corporation.

Linux is the registered trademark of Linus Torvalds in the U.S. and other countries.

Adobe, the Adobe logo, Acrobat, PostScript, and Reader are either trademarks or registered trademarks of Adobe Systems Incorporated in the United States and/or other countries.

Oracle is a registered trademark of Oracle Corporation.

UNIX, X/Open, OSF/1, and Motif are registered trademarks of the Open Group.

Citrix, ICA, Program Neighborhood, MetaFrame, WinFrame, VideoFrame, and MultiWin are trademarks or registered trademarks of Citrix Systems, Inc.

HTML, XML, XHTML and W3C are trademarks or registered trademarks of W3C®, World Wide Web Consortium, Massachusetts Institute of Technology.

Java is a registered trademark of Sun Microsystems, Inc.

JavaScript is a registered trademark of Sun Microsystems, Inc., used under license for technology invented and implemented by Netscape.

SAP, R/3, SAP NetWeaver, Duet, PartnerEdge, ByDesign, SAP Business ByDesign, and other SAP products and services mentioned herein as well as their respective logos are trademarks or registered trademarks of SAP AG in Germany and other countries.

Business Objects and the Business Objects logo, BusinessObjects, Crystal Reports, Crystal Decisions, Web Intelligence, Xcelsius, and other Business Objects products and services mentioned herein as well as their respective logos are trademarks or registered trademarks of Business Objects S.A. in the United States and in other countries. Business Objects is an SAP company.

All other product and service names mentioned are the trademarks of their respective companies. Data contained in this document serves informational purposes only. National product specifications may vary.

These materials are subject to change without notice. These materials are provided by SAP AG and its affiliated companies ("SAP Group") for informational purposes only, without representation or warranty of any kind, and SAP Group shall not be liable for errors or omissions with respect to the materials. The only warranties for SAP Group products and services are those that are set forth in the express warranty statements accompanying such products and services, if any. Nothing herein should be construed as constituting an additional warranty.